# **MACINTOSH**

# **Guerra di database Prima parte: 4th Dimension**

*di Raffaello De Masi*

*farle scoppiare, ma nessuno ne può prevedere le conseguenze*<br>*Fatto sta che, dopo la singolar tenzone* i *sa, le guerre tutti sanno come farle scoppiare,* ma *nessuno ne può prevedere le conseguenze. del mese scorso, anche* i*database hanno deciso di calcare il sentiero di guerra* e *casi, eccoci qui* a *fare da cronisti ad una nuova battaglia informatica che, nell'alta risoluzione di Mac, mostra fior di cavalieri ed eserciti invincibili affrontarsi* a *campo aperto per disputarsi la palma di migliore in campo.*

*Certo* è *che più il tempo passa più* si *diviene incontentabili. Un bel proverbio, napoletano, manco* a *dirlo,* fa *propio qui al caso nostro,* e *casi recita {(Beato te che stai diuno, dicette* o *signore* a o' *po-*

*veriello,* io *tengo 'na panza che tra poco schiatta!». Ve lo ricordate, amici del club Mac, quel mostro di potenza, pardon di debolezza che era Filevision* 7.0? *Ne parlammo quattro anni fa, proprio su queste pagine* e *alla vigilia della comparsa della rubrica Mac Corner, oggi sostituita da questa che state leggendo. I nomi di allora, nel campo database erano MegaBase (sicl) l'eccellente Mac-Lion, scomparso quasi subito dalla circolazione, l'Excel* 7.0, *che* si *arrangiava* a *fare un po' di tutto, Filevison, appunto, che la faceva da padrone.*

*Oggi ho un sottotetto pieno di pacchetti di tutti* i *generi, giochi (prima di tutto, visto che, nessuno ha mai avuto*

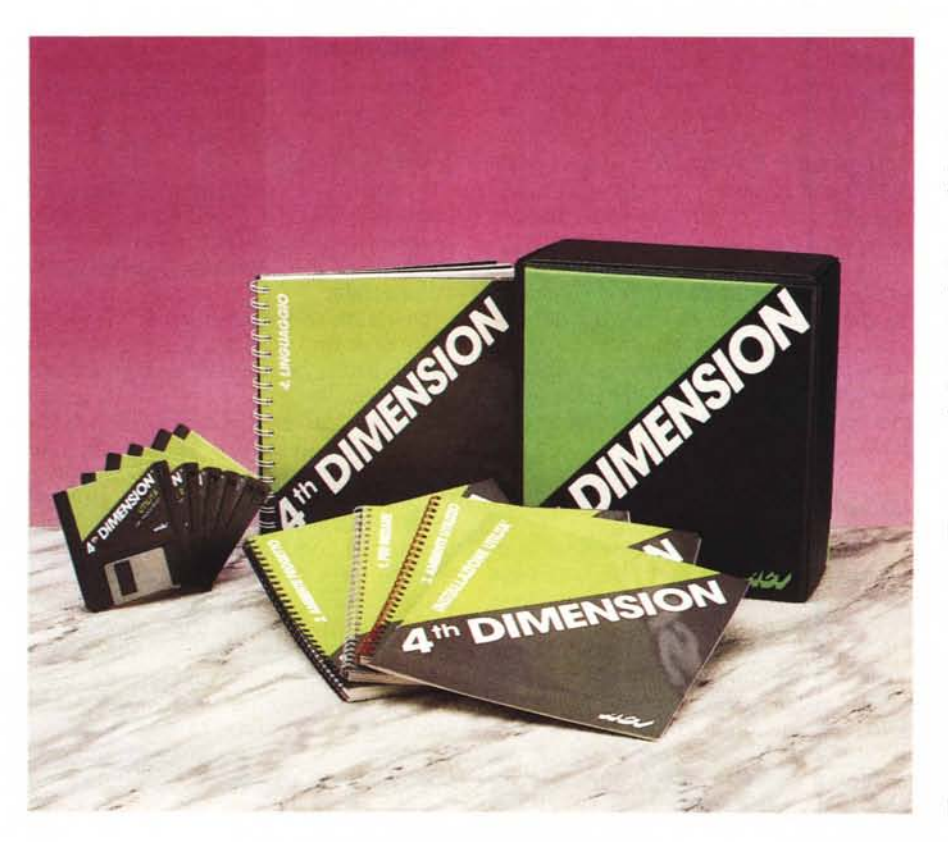

*il coraggio di contraddire Giovenale che affermava che un mese di governo del mondo non vale una giornata di divertimento), word processar, database, fogli elettronici,* e *poi utility, shareware, presentation manager* e *gli ultimi arrivati,* i *creatori di applicazioni multimediali su cui, prima* o *poi, dovrò decidermi* a *scrivere qualcosa. Tutto nel sottotetto, dicevo, visto che* se *non avessi fatto casi il mio studio sarebbe ancora meta di pellegrinaggio di {(amici fraterni» improvvisamente bisognosi di qualcosa. D'altro canto probabilmente il riccone del proverbio non credo avrebbe continuato per molto ad ingozzarsi come un cappone. E siccome penso che Enzo Ferrari preferisse circolare in Panda invece che in* 308, e a *ragia n veduta, anch'io, sul mio FX* 76/270 *(che però ha un system di ventidue mega) ho solo tre* o *quattro package, Full Write Professional* 7.5, *Full Impact, Claris Cad, un paio di linguaggi (tra cui il mio amato ZBasic), ed un data base*

Di database abbiamo comunque parlato, su queste pagine diverse volte e del pacchetto del quale tratteremo abbiamo già fatta una prova quando era nella versione 3. Di diversi altri abbiamo parlato, e di molti ormai non c'è più traccia. Anche qui, come nel caso dei fogli elettronici, il pesce piccolo è spa-

#### **4th Dimension**

**Produttore:** *Acius Software Inc. ACI Analises Conseils Informations, 5 rue Beaujon 75008 Paris* **Distributore:** *Softlnnova ACI Line C.so Francia, 32 10143 Torino.* **Prezzo** *(lVA esclusa): 4th Dimension L. 1.720.000*

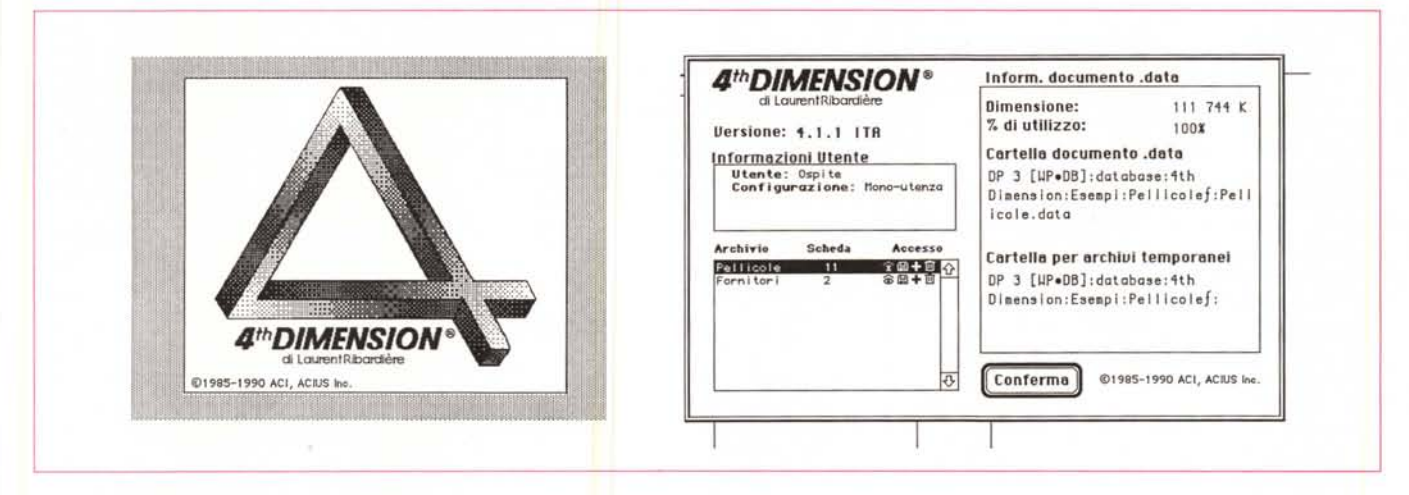

La finestra d'apertura del pacchetto: si noti il contenuto, molto ben ordinato in cartelle, in particolare la finestra informativa dello status d'utilizzo del database.

rito e solo i grossi hanno buon gioco. I piccoli sono spariti per diversi motivi: perché chi li produceva non aveva la forza di sostenerli sul mercato in maniera efficiente, perché il produttore, pur ben quotato e potente non aveva più interesse a quella fetta di mercato, perché, magari, sopravanzato rapidamente dagli awersari non era stato capace di evolversi. La cosa ha aspetti negativi e positivi. Da una parte la più ridotta presenza di concorrenti sul mercato ha effettivamente attenuato l'agonismo della prima ora, dall'altra la sempre più potente «muscolatura» dei pacchetti li ha resi sempre più idonei a soddisfare un ventaglio di esigenze di mercato sempre più raffinato e specializzato.

Oggi di Database di una certa poten-

za, sul mercato americano c'è una buona offerta: Panorama, in primis, con il suo aspetto «alieno» mutuato dal suo predecessore OverVue; Double Helix, anch'esso con il suo aspetto fuori dell'ordinario; Filevision IV; Microsoft File Il, poco diverso dall'1, ma l'unico ancora capace di funzionare effettivamente addirittura sul 512; Fox Base e Dbase-Mac, ambedue non molto bene integrati nell'ambiente Mac e forse proprio per questo, oggetto di alterne fortune; Record Holder (di cui già eseguimmo una prova) che abbina a un prezzo molto contenuto buone prestazioni generali. E, infine, quello della prova odierna, che è importato in Italia e che rappresentano lo stato dell'arte di questa categoria di prodotti.

# *Descrizione*

Se si dovesse dare la palma della raffinatezza grafica all'aspetto esterno di un pacchetto 4th Dimension concorrerebbe immediatamente per la palma. Il package, infatti, è raffinato, elegante e, dal punto di vista della veste grafica, estremamente curato.

La confezione non lascia nulla al caso essendo rappresentata da un cofanetto di plastica pesante, color verde e nero (i colori esclusivi di tutta la componentistica). della grandezza di un vocabolario. Esso contiene una serie di manuali, tutti realizzati in pesante carta plastificata da 100 grammi, pesantemente copertinati e scritti in maniera accattivante e con una grafica di gran pregio, tutta finaliz-

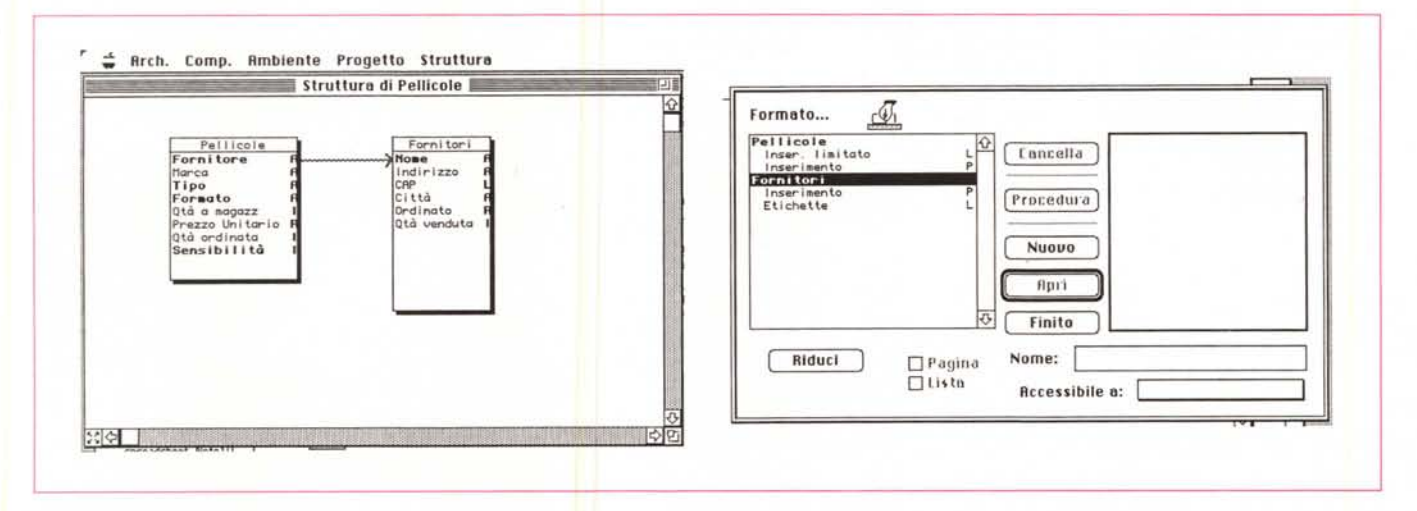

Le varie fasi di costruzione di una form; si noti la possibilità, ben evidenziata in figura, di costruire, in maniera semplice e immediata, collegamenti relazionali.

zata a rendere per quanto possibile agevole all'utente l'accesso e l'utilizzo del pacchetto.

Il contenuto è rappresentato da 6 manuali, sorprendentemente non eccessivamente voluminosi, scritti in un non leggibilissimo Helvetica corpo 12 (problema comune a tutta la scrittura senza grazie) e con una notevole abbondanza di illustrazioni. I manuali sono ben organizzati, partendo dalla più semplice introduzione al sistema fino alla programmazione di linguaggio più avanzato, passando attraverso tutte le fasi di ambiente progetto, utilizzo, installazione e acquisizione delle utility. Tutti i manuali sono poi eccellentemente tradotti, con scarsissimo uso di neologismi (probabilmente perché ricavati dalla versione ACI, francese, lingua in cui l'uso di termini stranieri è a dir poco «vietata»).

Il software è custodito in un portafoglio di piccole dimensioni, anche qui molto ben realizzato e comodo da portare anche in tasca. Contiene sei dischetti (2 di programma, uno di strumenti, uno di utilità e due di esempi). La cura nella realizzazione si spinge fino alla personalizzazione delle etichette dei dischetti stessi (massimo del massimo i due dischetti d'esempio hanno etichette identiche, ma con la scritta «Esempi» di diverso colore) e all'uso di supporti neri, che danno al tutto un aspetto elegante ed esclusivo.

Il software è protetto, con una protezione soft fastidiosa (il programma richiede l'introduzione del dischetto master ogni trenta giorni) e quasi inutile. Quando la smetteremo con questa guerra ai mulini a vento e ci impegneremo a combattere la pirateria attraverso una adeguata politica dei prezzi?

## *Usando 4th Dimension*

Il vero pregio di 4th Dimension (per la verità sarebbe più giusto chiamarlo Quatrième Dimension, visto che l'autore è un francese) è quello di essere uno dei più potenti database esistenti sul mercato senza dare l'impressione di esserio. Non a caso il primo dei manuali, «Per Iniziare», è interamente dedicato a sviluppare il concetto di database elettronico, dai più banali esempi, classici, esempi di scheda da biblioteca fino alla implementazione su schermo.

Per installare il programma (minima configurazione necessaria un Plus o SE, ma per poter sfruttare appieno le caratteristiche occorre qualcosa di più efficiente) esiste il solito Installer che «ricostruisce» su disco rigido il programma principale, «spezzato» in due tronconi su due dischetti da 800K. Le utility sono d'altro canto necessarie, insieme

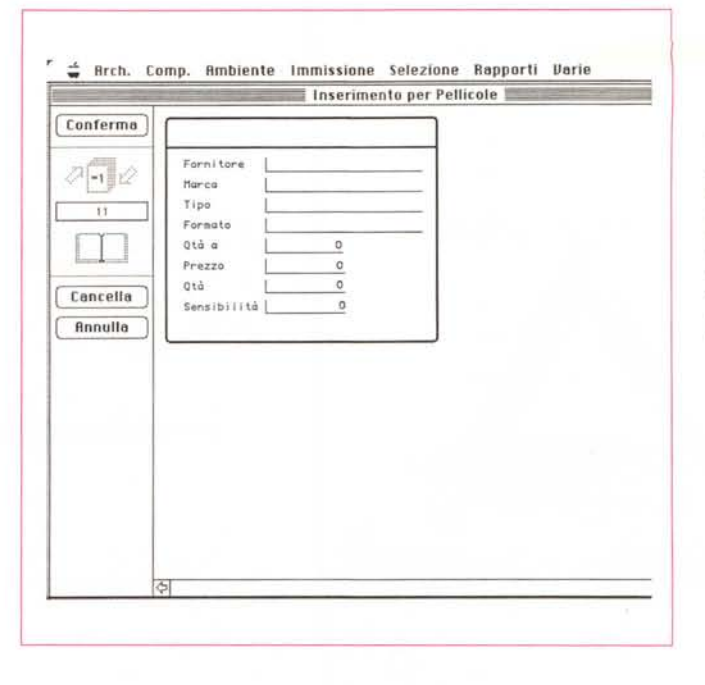

*La scheda nella sua forma finale. Si noti come il menu a barra* si *adegui immediatamente al tipo di operazione che gli viene richiesto (si ricordi che il pacchetto consente, in ogni momento, di creare menu completamente personalizzati).*

agli strumenti e può essere interessante caricare anche i due dischetti d'esempi. Si giunge così, in un batter d'occhio, a riempire più di 4 mega (il solo programma, con le utility, supera i due mega di peso).

AI lancio, secondo la più pura tecnica specifica dei database, 4th Dimension chiede se si desidera aprire un archivio già esistente o si preferisce lavorare su uno nuovo. Dopo di che, tutto attraverso una gestione facile ed elegante dell'archivio, i manuali ci portano attraverso una visita guidata del pacchetto, secondo una ben organizzata strategia volta a valorizzare la massima potenzialità del programma stesso.

Per ben capirci su come effettivamente 4th Dimension funziona effettivamente occorre ripercorrere i più classici canoni della struttura di un database: creazione del campo, individuazione del suo contenuto, gestione e sistemazione nel record, e così via. Niente di nuovo o innovativo, quindi, ma tutto

portato al rigore più estremo e all'efficienza più avanzata, AI lancio del programma, comunque, il sistema crea immediatamente due documenti: quello principale, riconoscibile dal nome assegnato, che contiene la definizione completa della base dati, con struttura, formati, procedure; l'altro, riconoscibile dal suffisso [.data], contenente i dati volta per volta inseriti, In altri termini struttura del record di base e valori da inserire in esso.

La fase di costruzione del file dati è affidata, sorprendentemente a soli tre menu, peraltro poco affollati: il menu ambiente, che permette di accedere alle tre aree principali del file; ovvero Progetto, Utilizzo e Personalizzato. Il primo menu, «Progetto», consente di effettuare le operazioni che determinano la struttura della base dati, Esso si basa su sei blocchi principali, Struttura, Formati, Procedure, Menu, Parole d'ordine e Liste Scelte.

Vediamo come tali parti concorrono a

#### *I moduli 4D*

4th Dimension possiede una serie di moduli aggiuntivi (tutti cari e qualcuno carissimol destinati ad ampliare e migliorare il già eccezionale ambiente di sviluppo rappresentato dal pacchetto principale. Li elenchiamo di seguito con i relativi prezzi (IVA esclusa).

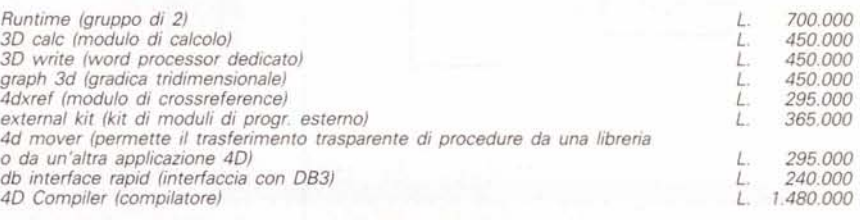

Di 4th Dimension alla data di redazione dell'articolo (novembre '91) è in preparazione il nuovo package integrato in System 7.

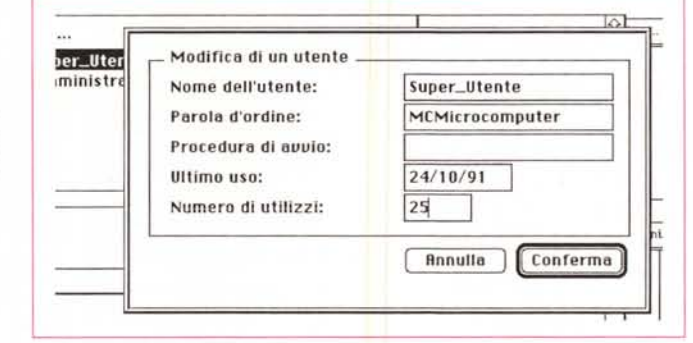

*La costruzione delle varie password, con il Super \_Utente, l'amministratore* e, *volendo, la* serie dei «vassalli».

creare un file elastico ed efficiente. L'eccellente traduzione sia del programma che dei manuali permette una *ve*loce e *agevole* comprensione delle opzioni e dei comandi disponibili. Il menu «Struttura» agisce immediatamente sugli archivi modificando il nome di quelli già esistenti, aggiungendo campi e ricostruendoli dopo averli creati. La finestra di struttura inoltre permette di aprire e correlare fino a 100 archivi all'interno della stessa base dati, sia in forma gerarchica che relazionale. Formalmente, un archivio è rappresentato, nella struttura del file, da un rettangolo ombreggiato che può essere liberamente spostato all'interno della finestra.

Una *volta* definito l'archivio, occorrerà creare i campi. Il tutto avviene ancora in modo classico, con aggiunte ed *even*tuali modifiche ai campi che possono essere di ben dieci tipi diversi (accanto ai ben noti tipi, ci sono ben tre forme numeriche, un formato «ora», un ben strutturato formato disegno e un nuovissimo «sotto archivio»). Si tratta, questo, di un campo particolare, specifico di 4th Dimension, e, in parole povere, rappresenta un campo che ammette diversi valori.

Cosa vuoi dire questo è presto detto. Immaginiamo di *avere* un archivio «Dipendenti» e nel record rispettivo desideriamo inserire un campo «Figli». *Ov*viamente non è dato di prevedere a priori la grandezza e il numero di subcampi da inserire, in altre parole non è possibile sapere in anticipo il numero di figli per ognuno di essi.

In un sistema di filing tradizionale la tecnica più diffusa è quella di creare un'area standard, con un determinato numero di campi fissati in base a una valutazione personale, o in funzione del più prolifico dei dipendenti. Il problema in 4th Dimension è risolto con eleganza e facilità, creando un sottoarchivio, cioè un archivio con campi estensibili, in numero e grandezza, collegato a un campo. Selezionando questo tipo di campo si genera automaticamente un sottoarchivio che viene collegato al campo d'origine.

Gli attributi di un campo possono essere molto importanti per la gestione del campo stesso. Ecco allora trasparire, al di là della gestione finora solita del database, gli attributi più specializzati e specifici del pacchetto. Un campo potrà essere «attribuito» come obbligatorio, solo visibile, non modificabile, indicizzato e addirittura indirizzato secondo una lista scelte precostituita.

Parlavamo di prestazioni particolari, specifiche del pacchetto, e che ne *evi*denziano la *notevole* potenza. Ecco quindi fare la sua comparsa la potente opzione dell'inserimento delle relazioni. Che cosa è una relazione? È la base di funzionamento, manco a dirlo, di un database relazionale. Una relazione non è altro che uno strumento di circolazione delle informazioni in una base dati. Un esempio? Semplice: immaginiamo di costruire un database che analizza la struttura gerarchica dei dipendenti di un provveditorato provinciale della pubblica istruzione. Possiamo dire che, dalla base, si parte da gruppi diversi di personale docente e non docente, che dipendono da un capo d'istituto. Questi, insieme ai suoi colleghi dipenderà da un distretto scolastico e l'insieme dei distretti farà capo a un provveditore. L'esempio è solo uno, ma si potrebbero trovarne altri ben più articolati e compiessi. L'importante è, comunque, intendere che la relazione parte dall'insegnante per passare al preside e poi al provveditore e così *via.* In altri termini la «direzione» della relazione è sempre orientata dal gruppo più grande all'uno o al gruppo più piccolo (in termini tecnici si parla di puntamento verso un determinante unico).

Il manuale, a questo punto si lancia in una disamina tecnica delle possibilità di gestione delle relazioni che, ovviamente, qui non avrebbe senso discutere. Fatto sta che, con estrema chiarezza, gli autori si impegnano sul difficile campo della relazionalità per fornire una esposizione piana e scorrevole (denominatore comune di questo pacchetto). Il risultato è davvero eccellente se, dopo *aver* letto le pagine relative, si può *agevol*mente entrare in uno degli esempi (pochi, purtroppo) per giocherellare con le relazioni (visualizzate, su video, nel modo più semplice, attraverso una direzione e un *verso)* e vedere l'effetto finale del tutto. Solo per dirne una, è possibile imporre addirittura relazioni automatiche e, strumento di eccezionale potenza, relazioni a molti automatiche (una specie di collegamento multiplo, anche a strutture di dati diversi, interagenti tra loro e tra loro intercorrenti).

Ma il tempo (anzi lo spazio) stringe e occorre andare avanti nella descrizione del package. Così, 4th Dimension propone il sistema di controllo dell'accesso alla base dati più sofisticato che mi sia stato dato di vedere. All'interno della stessa base dati è possibile proteggere determinati settori creando delle parole d'ordine associate agli utenti. In altri termini sarà possibile creare aree personalizzate riservate a persone diverse che possono accedere allo stesso archivio, o, in altri termini, è possibile creare «privilegi» personalizzati in base all'utente. Fin dall'inizio, 4th Dimension propone due utenti di base: il Super\_Utente e l'Amministratore. Il primo è l'unica persona che ha diritto all'accesso all'Ambiente Progetto della base dati. Il secondo è un utente privilegiato che non avrà accesso all'ambiente progetto, ma potrà accedere a tutte le parole d'ordine, e che potrà modificare a suo piacimento l'accesso e i privilegi di tutti gli utenti.

Tutto il resto è plebe. Immaginiamo di *avere* nella società un nuovo impiegato che desideriamo far accedere alla nostra banca dati, ma limitatamente ad alcune aree di essa. Per ogni utente *vie*ne creata una scheda personale che indicherà il nome (anche in codice), la parola d'ordine, e abbinerà, volendo, alla persona, una procedura *d'avvio* che verrà attivata solo quando l'utente entrerà nella base dati (ad esempio, per un magazziniere, potrebbe essere utile il caricamento automatico della disponibilità di magazzino). Inoltre la scheda sarà continuamente aggiornata in base all'ultima utilizzazione eseguita, e conser*verà* il numero degli accessi al database. Questa scheda informativa sarà *ov*viamente a disposizione del Super\_utente che *avrà* ogni diritto di verifica, modifica e cancellazione.

Ma la tecnica della gestione degli accessi non finisce qui, anzi, siamo solo agli inizi. Ecco allora presentata la possibilità di creazione di «Gruppi d'Utenza», (es. «servizio tecnico» o «gestione ordini») in cui sarà possibile individuare un titolare, una specie di valvassore, che pur essendo soggetto al Super\_utente ed all'amministratore, costituirà un ramo a sé nella gestione del suo gruppo, a cui far accedere poi collaboratori. Ma non è finita, in quanto nel gruppo è possibile inserire sottogruppi (per continuare nella similitudine, valvassini) che avranno alle loro dipendenze altri utenti (o volendo altri gruppi, e così via).

Immaginate quindi come la gestione finanziaria, tecnica, amministrativa, contabile, del personale, di magazzino, di portafoglio, e così via, può essere organizzata alla grande, abbinando magari a questa struttura l'altra, altrettanto efficiente, e potente, dei collegamenti relazionali.

La terza grande fase di costruzione, personalizzazione accuratizzazione del file è rappresentata dalla gestione dei formati. Anche qui si parte dal solito per arrivare allo specialistico. Parlare di formati è abbastanza semplice, Altri programmi hanno fornito, già in passato, opzioni di modulistica di base per le basi di dati molto potenti ed efficienti (addirittura il Microsoft File 1 di bella memoria, del 1984, permetteva di adottare una modulistica praticamente illimitata). Qui la cosa è gestita con classe ed eleganza, come al solito il tutto coadiuvato dalla disponibilità di scelte, tramite icone, di tutto quanto è necessario. Qui la cosa è portata al massimo livello, anche dal punto di vista dell'aspetto generale, visto che dispone di una tavolozza grafica degna del migliore CAD. Praticamente è prevista ogni opzione, dalla scelta di formati diversi, alla definizione,

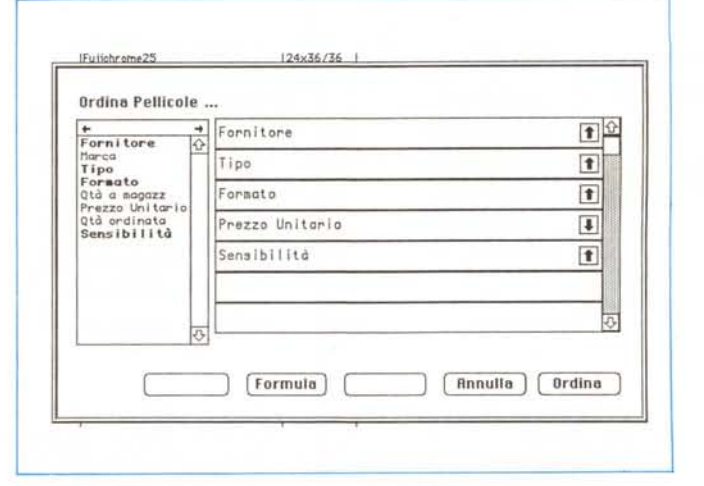

anche personale, delle unità di misura e degli strumenti necessari per gestire la finestra di formato. Tanto per fare qualche esempio, esistono, oltre i soliti tool di QuickDraw, strumenti «iconografici» per l'inserimento di sottoarchivi e forniti chiusi di variabili e matrici di variabili, tool per l'allineamento degli oggetti (anche sopra e sotto). pulsanti per la modifica dell'ordine di sovrapposizione degli oggetti, o di duplicazione degli oggetti desiderati, possibilità di attivare la griglia (anche personalizzata) e di creare pagine o di spostare le stesse secondo desideri diversi. Esistono ancora possibilità di utilizzare (o creare) retini di sfondo e una gestione di formati (numerici, di testo, di data e ora, ecc.) degna dei migliori spreadsheet.

Un intero capitolo, corredato da un tutorial esemplare, ancora una volta, per chiarezza e precisione, è dedicato alle tecniche relazionali. L'esposizione di questa potente caratteristica è sviluppata attraverso un file fornito come esempio, e l'utente è guidato, passo passo, attraverso tutte le possibili opzioni di questa tecnica. Ancora, una particolare cura è dedicata alla gestione delle operazioni automatiche, sia sotto forma di procedura di formato, sia sotto forma di quella di archivio.

Ma siamo ancora lontani dal meglio. Superiamo; di un balzo, le ben note tec-

# *Microsoft File Il*

Mi ero ripromesso di confrontare, all'inizio di questa prova, 4th Dimension con un altro «mostro», Omnis 5: ma mi rendo conto adesso che lo spazio rimasto è veramente poco, le pagine a disposizione sono quelle che sono e in poco spazio devo dare pure un avversario a cotanta forza. Ecco così che, almeno come squadra cuscinetto, stavolta si fa in campo Microsoft File Il; certo, le speranza di battere l'avversario sono un po' ristrette, ma questo package, il primo vero Database comparso sul mercato fin dal 1984 ha dalla sua un grande vantaggio: la facilità d'uso.

Già quando tanti anni or sono provammo questo pacchetto avemmo a notare come il suo uso fosse tanto intuitivo da renderlo immediatamente utilizzabile anche da un modesto conoscitore del mondo dell'informatica.

Oggi File Il, che per la verità è ben poco diverso dalla versione I, ma funziona egregiamente anche col System 7, si presenta, a sette anni di esistenza, pressoché immutato nella impostazione e nella struttura (tranne alcuni particolari riguardanti il maneggio dei font e la gestione dei campi testo). Resta quindi infatti immutata la facile (e potente) tecnica di costruzione della form, la gestione agile e piacevole dei report, e così via. Continuare a descrivere questo pacchetto sarebbe solo ripetere quello che è già noto a chissà quanti utilizzatori Mac. C'è da dire comunque che quel-

la odierna merita poco la denominazione di versione Il; più che altro si tratta di un modesto lifting a un prodotto nato in maniera eccellente e che avrebbe avuto bisogno, comunque, nel tempo di una revisione ben più avanzata e completa. La scarsa fiducia nel lavoro fatto, d'altro canto, è dimostrata dal supporto pressoché nullo fornito da Microsoft a questo programma, che

*MS File Il: la ben nota ~ finestra d'apertura del pacchetto del tutto simile a quella della versione precedente.*

sta solo trascorrendo una serena vecchiaia, senza creare problemi mano a mano che i vari sistemi operativi nascono e muoiono ben più rapidamente.

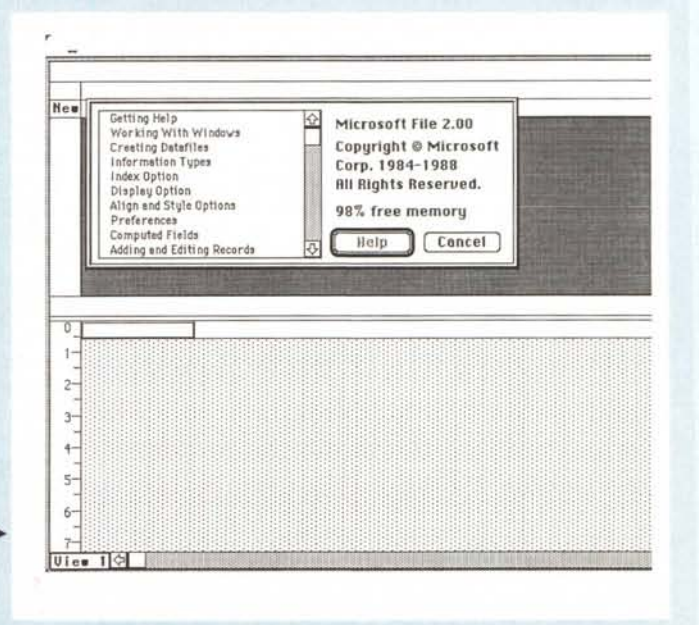

*Le cfassiche utility di ricerca e ordinamento.*

*Le ancora classiche tecniche di grafica commerciale; non* è, *comunque, una delle caratteristiche più en*tusiasmanti *del package.*

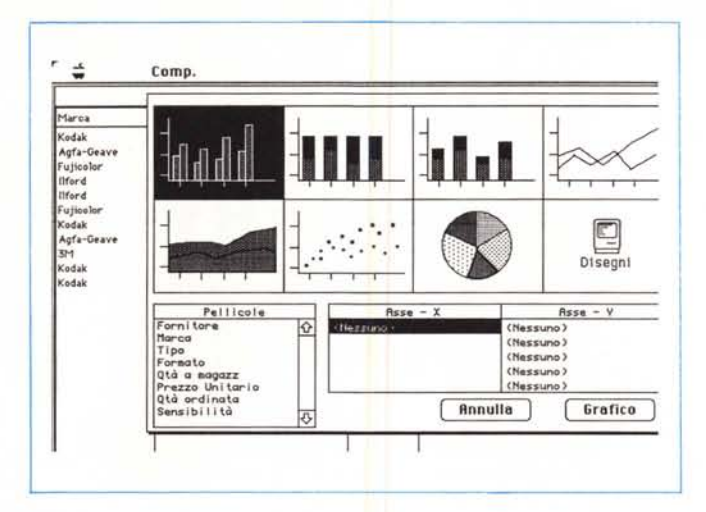

niche di gestione dei file, tecniche che seguono quelle già note alla maggior parte dei programmi di questo genere, e affrontiamo la parte più interessante, specifica, originale, complessa ed efficiente del pacchetto. Tanti begli aggettivi per parlare del linguaggio di programmazione proprio di 4th Dimension: non a caso tutto il sapere di questo argomento è raccolto in un manuale che ha grandezza pari a tutti gli altri manuali messi insieme.

Ciononostante siamo ancora, è necessario ammetterlo, in ·un ambiente chiaro, esauriente e facilmente comprensibile anche dal più sprovveduto degli utenti.

#### *Programmare 4th Dimension*

Ma cosa significa davvero programmare 4th Dimension? Significa scrivere una procedura. E per renderla operativa è possibile farlo a diversi livelli:

attraverso una serie di istruzioni associate a un campo o una variabile (uno script);

- attraverso una serie di istruzioni associate a un formato (procedura di formato);

attraverso una serie di comandi e istruzioni associate a un archivio (procedura d'archivio);

- infine, attraverso una serie di istruzioni associate a una base di dati, con la costruzione di una procedura globale. Il manuale guida l'utente, esperto e non, attraverso una serie vasta e diversificata di esempi, nella conoscenza più intima delle strutture interne delle diverse procedure.

Il linguaggio utilizzato ha poco di standard; somiglia per aspetti diversi a HyperTalk, al Pascal, al linguaggio macro degli spreadsheet e, a ben guardare, allo stesso PostScript. Possiede numerose utility e tool di debug, tra cui l'opzione Trace, la localizzazione di aree di raccolta e visualizzazione di variabili e campi, l'inserimento di breakpoint, e l'adozione di procedure Step-Over. I comandi disponibili sono circa 200, tutti tradotti in italiano: si tratta questa, di una fatica che ci saremmo risparmiata, visto che ormai il linguaggio macro in inglese è ben noto a tutti, che questa sezione si rivolge soprattutto a programmatori, e che il modesto vantaggio offerto a chi non conosce le keyword inglesi è minimo rispetto alla faticaccia di chi deve ogni volta cercare nel glossario il corrispondente di comandi che ormai sono divenuti uno standard. AI di fuori di questa critica, peraltro benevola, e che nulla toglie alla bontà della traduzione italiana del pacchetto (se proprio vogliamo si tratta di un eccesso di zelo, comune peraltro a numerosi altri pac-

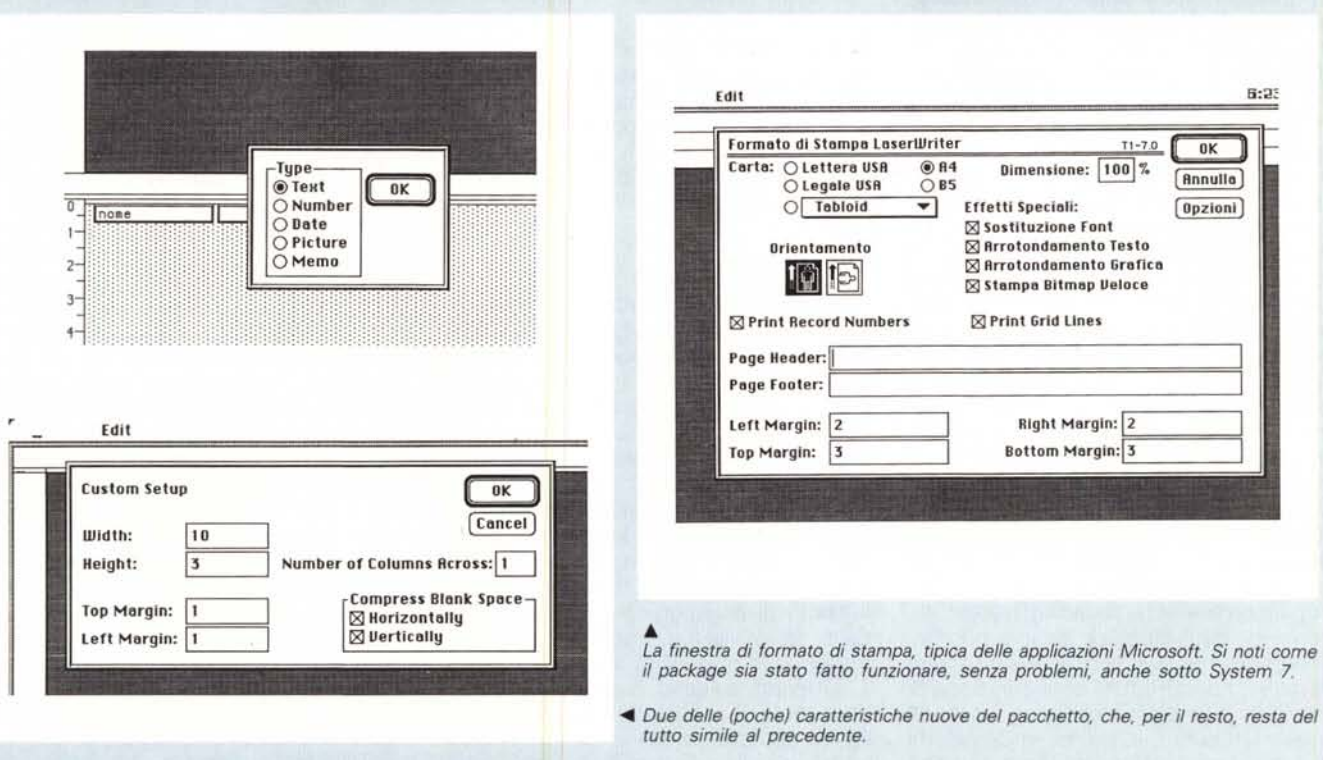

chetti, Excel in primis). il manuale è, ancora una volta, chiarissimo nella esposizione di ogni comando, ognuno corredato da almeno un esempio, e dotato di ogni riferimento necessario ad altre parole chiave.

L'ultima parte del manuale è dedicata alla multiutenza, ed è rappresentato da un tutorial e da una sezione specifica per i comandi di questa particolare procedure di utilizzo del pacchetto.

Infine, le ultime pagine del volume sono, come al solito, dedicate ai codici d'errore (del database e del sistema operativo). alla gestione di quelli di controllo, e alla correlazione del pacchetto con le variabili e gli insiemi di sistema.

## *Le utility*

Un fascicoletto è dedicato alle utility comprese nel package stesso. C'è da dire che l'informazione fornita in questa parte, per cui 4th Dimension funziona anche con un Plus e un Mega di memoria di base è puramente illusoria. Un pacchetto di questa potenza e di queste prestazione ha bisogno di ampi spazi di ROM (stavo dicendo di manovra) e, oggi, con la venuta del System 7, 4 mega sono il minimo per avere una velocità e una gestione accettabile (oltre ad essere al riparo da bombe di sistema che, per la verità, in un uso di circa due mesi, non ho mai incontrato). In ogni caso 4th ha bisogno almeno del System 6, e, in questo caso, è opportuno disattivare la memoria tampone, sia per fare spazio, sia perché il programma adotta, già di per sé, un buffer di memoria adeguato.

Dicevamo delle utility. Come qualunque database di alto lignaggio 4th Dimension ha i suoi tool di conversione dei vecchi file, e di riparazione di file deteriorati o comunque difettosi. Anche qui la sofisticazione non manca, in quanto il tool di riparazione dedicato permette di analizzare solo il file illeggibile, creando un report (Journal) del o dei tipi di danneggiamento riscontrati. Successivamente, se lo si desidera si può passare alla fase di recupero, attraverso una tecnica personale di 4th Dimension o mediante la ricostruzione dei record con la tecnica del «tag» (tecnica ben nota e comune a diversi sistemi di recupero dati; ne parlammo già a proposito di Norton Util e di MacTools). Altra piccola chicca è la possibilità di personalizzare alcuni parametri generali, come gli equivalenti di tastiera per l'inserimento, lo standard di esportazione verso altri pacchetti, la configurazione di memoria e la relativa gestione (anche di quella tampone). e, infine, la possibilità di localizzare il pacchetto, sostituendo i

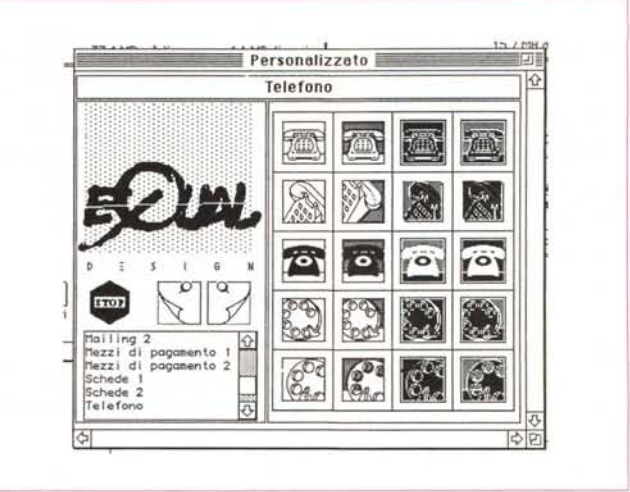

*La possibilità di gestire grafica finalizzata alla illustrazione dei campi: nel pacchetto* è *compresa una libreria di simboli ben realizzata, utile per acquisire disegni già pronti da maneggiare nel datafile.*

*Le utility* accessorie, *tra cui la possibilità di esportare dati (con relativi filtri) e la realizzazione di etichette, con la gestione da file dei dati destinati all'inserimento.*

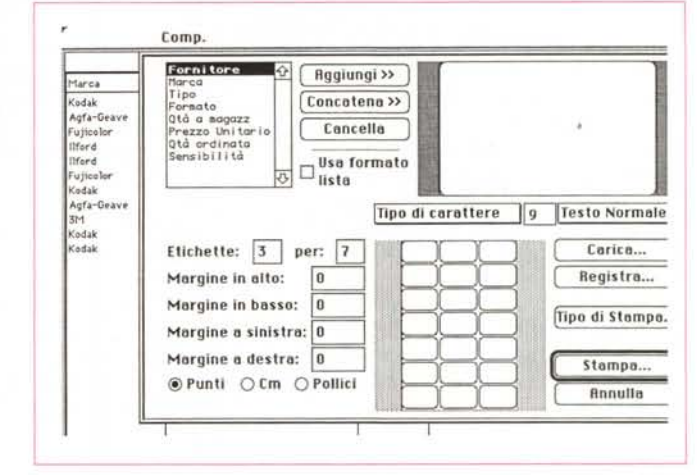

formati data, numero e tempo notazione preferita. Qui, piacevole sorpresa, abbiamo trovato la possibilità di sostituire il linguaggio di programmazione in italiano, standard sul pacchetto, con quello di programmazione internazionale.

# *Gli accessori*

4th Dimension manca di una sola cosa: un compilatore. Ma ecco venire in aiuto una serie di package accessori, di completamento, che lo rendono ancora più versatile ed efficiente. Nella confezione sono contenuti una serie di depliant che illustrano almeno 3 pacchetti complementari: il 4D Write, un word processor dedicato e completo, ma del tutto interfacciato con la struttura di database, tanto che ha in linea un glossario contenente tutte le chiamate alle funzioni di linguaggio; e, ancora il 4D Calc, dall'owia funzione, che sfrutta al massimo le possibilità offerte dal SANE e dal coprocessore matematico, e infine, eccolo, il compilatore, capaci di realizzare applicazioni stand-alone che hanno il pregio, tra l'altro, di essere anche

più veloci del programma originario. Solo qualche parola a proposito di questo pacchetto che non dovrebbe mancare certo sulla tavola del programmatore appena serio. La velocità di esecuzione dell'applicazione può, in certi casi, essere di centinaia di volte superiore a quella della struttura sorgente (il compilatore tiene conto del microprocessore installato e specializza il codice oggetto anche alla presenza del coprocessore matematico); inoltre, il compiler esegue una verifica del codice, può creare un file dei codici d'errore, genera una lista alfabetica di tutti i simboli usati nel database, e così via. Unico neo, ogni copia dell'applicazione creata richiede una copia separata del Runtime 4D; mi pare proprio di voler spremere fino all'osso l'acquirente.

E con ciò, per questa volta abbiamo finito; a risentirci il prossimo mese con la cronaca di una nuova battaglia annunciata: Omnis 5, di Blyth Software e/o Filemaker Pro di Claris, con, probabilmente (se riesco a metterci su le mani) come outsider, un altro incomodo, una vera novità in termini di concezione e di utilizzazione. Ma è inutile dire di più.  $\pi$ 

# *L'angolo delle utility*

Da questo numero dedicheremo un poco di spazio alle utiiity, questo grande mondo del piccolo che contribuisce a rendere più tranquille le nostre notti dopo aver ricuperato, ad esempio, un disco rigido che temevamo perso.

Utility, spesso create da piccole house dai bei nomi di fantasia (come WindFlower Software, o Sweetrain Inc.) che ci portano in posti dai nomi altrettanto belli, come Half Moon Bay o Mesa Verde (come in una scena di un bel film). Si tratta di software di cassetta che magari spariscono nell'arco di mesi o al massimo di un anno, favorito nella proliferazione dalla meno rigida giurisdizione fiscale che, negli USA, aiuta in modo notevole la piccola imprenditona.

di una ventina di dollari. Assolve ad un compito che era già di Suitcase; ricordate quando ne parlammo e dicemmo che tenendo premuto il pulsante Option, i font venivano visualizzati, in pressoché tutti i programmi, nella loro veste originaria già nel menu a tendina? Lamentammo, allora che questa operazione era un poco lenta, tanto che, con il passare del tempo, nessuno la utilizzava più se non in casi particolari. Bene, Fontina esegue la stessa operazione, ma con più discrezione, maggiore velocità e soprattutto, senza divenire irritante.

Si tratta di un semplice INIT che, inserito nel System (nel 7.0 nel pannello estensioni) diviene completamente trasparente; se in una applicazione scegliamo il menu Font questo si sviluppa a mostrare le font presenti nel sistema; scorrendo sul menu una finestrina, in altro a destra mostra i caratteri nel loro disegno originario. Ma non basta. Infatti i caratteri sono organizzati in una finestra rettangolare che li mostra in due o più colonne, ma comunque senza il fastidioso scroll necessario nei comuni menu.

Fontina ha anche un altro pregio, vale a dire quello di utilizzare menu gerarchici per font della stessa famiglia. È completamente compatibile col System 7. Mis

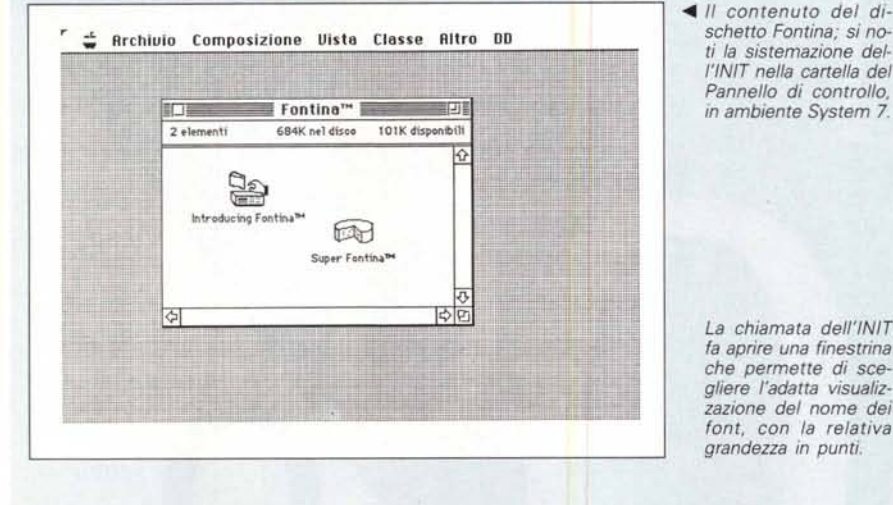

*schetto Fontina;* si *noti la sistemazione del- !'INIT nella cartella del Pannello di controllo, in ambiente System 7.*

*La chiamata dell'lNIT ~ fa aprire una finestrina che permette di scegliere l'adatta visualizzazione del nome dei font, con la relativa grandezza in punti.*

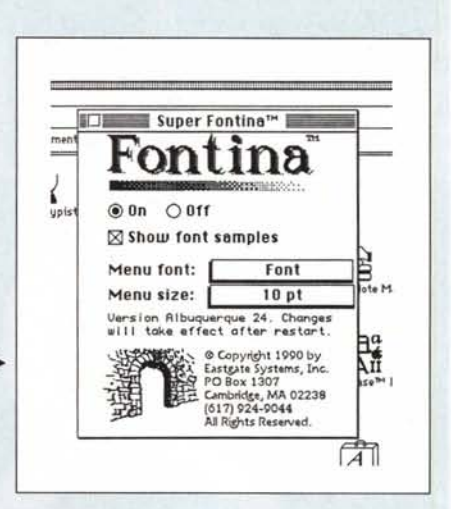

Fatto sta che, pur senza intaccare l'area del freeware e dello shareware (ma sovente autori di quest'area poi, perfezionando le loro creature, migrano in quella commerciale) è possibile, sfogliando i cataloghi di Mac Warehouse o di MacConnection, trovare, per un pugno di dollari, roba di eccellente qualità, ben realizzata e meglio ancora presentata.

Abbiamo così pensato di dedicare qualche riga, ogni mese, a questi pacchetti, che, senza alcuna pretesa di essere candidati al premio Nobel ci rendono la vita più serena, piacevole e facile, in un ambiente amichevole come è quello Mac.

Il pacchetto di cui parliamo oggi è proprio minuscolo, ma è realizzato con perizia, competenza e molta cura.

Si chiama Fontina (proprio come l'odoroso formaggio, e non a caso ha una icona all'uopo realizzata) ed è prodotto dalla EastGate Systems di Cambridge (Mass.); costa, presso un qualsiasi rivenditore, non più

*L'uso della utility, du- ~ rante una sessione di videoscrittura con Full-Write Professional 1.5.*

 $0:30:1$ **Size Style iO utility utility utility Symbol** Avant Garde<br>BiltiDingbath<br>Badonillidd<br>Badonilliddittalia " Helvetica Light<br>Helvetica Nancy Sweetrain Inc.) che ci pertano in<br>belli, come Holf Moon Bay o Mesa Ven<br>film di Sergio leone). Si tratto<br>spariscono nell'arco di mesi o ol m<br>nella loro proliferazione dalla meno<br>che , negli USA, giuto in sodo notevo Hel<br>U≡ I Luna<br>Mara<br>Mobil<br>Morib<br>Morib Docioninaira<br>Bocionillairen<br>Bul !<br>**IMaw York**<br>Palafino<br>Pat:facewate<br>PictureKeynihes<br>PictureKeynihes<br>Sandbrif Cape Canavi<br>Chicago<br>Clean Fortho in the , sure senza intendent compared compared and the sure of the sure of the sure of the sure of the sure of the sure of the sure of the sure of the sure of the sure of the sure of the sure of the sure of the sur Dom1yp3<br>Domesic1lyper<br>Eowy Straat<br>FreesiyleScript<br>Gaicmaca<br>Ganewa<br>Helvetica<br>Helvetica 00983501 **Pc e 1 • :!: l D (:I ~..: ..** *;':;;'i-;,;~.:;;.!.;;.;.? ... ~:;.~:;~ .:;';':";':"';". ~,,~.,*

# TEUCO DB Maker taglia tempi e costi fino all'

Clipper é un marchio registrato dalla Nantucket Corporation

Un bel risparmio davvero, se sviluppate in Clipper. E una bell riduzione delle possibilità

di errore. senza cambiare il modo di lavorare.

Tra l'altro, visto che parliamo di risparmi, Teuco DB Maker costa molto meno di quanto immaginiate.

E molto meno di programmi analoghi. Se volete dare un taglio deciso a tempi, costi ed errori, chiedete Teuco DB Maker al vostro rivenditore, o direttamente a noi. Naturalmente siamo

a disposizione per ogni tipo di informazione, anche per telefono. Se chiamate subito il nostro numero verde, la riduzione di tempie costi sarà del 100%

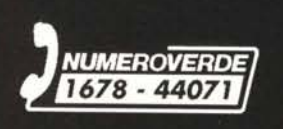

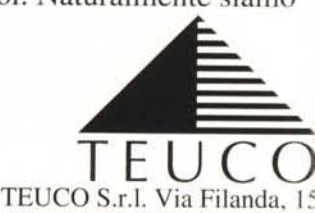

 $10100$  Diaganza Tal 052